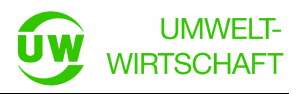

# **IPV-Tool Beschreibung** (IPV = Immissionspumpversuch)

- Excel-Anwendung zur Planung / Nachberechnung von (Immissions-)Pumpversuchen und zur
- analytischen Auswertung gemessener Schadstoffkonzentrationen

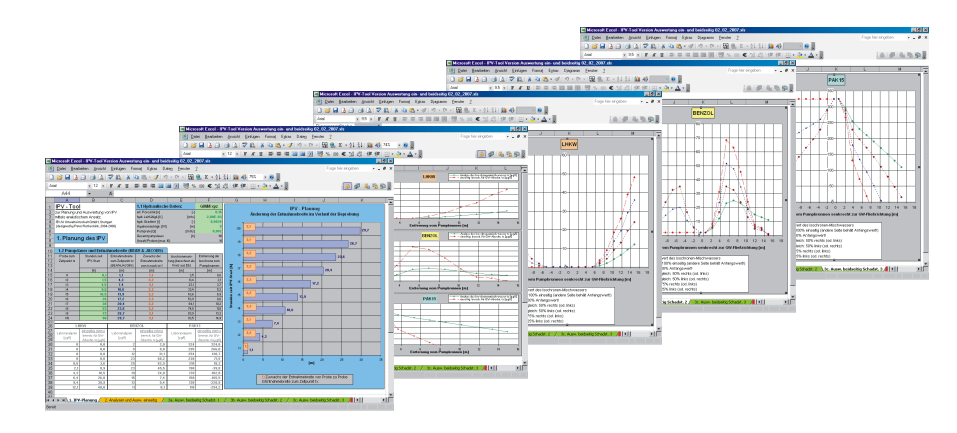

# **1. Vorbemerkung**

Das IPV-Tool ist eine Planungs- und Auswertungshilfe für die Durchführung von Immissionspumpversuchen mittels eines analytischen Ansatzes auf Excel-Basis. Die Berechnung der Geometrie der Entnahmebreite (bzw. ihrer Zunahme von Probe zu Probe) erfolgt über die Strömungsgleichung von Bear & Jacobs.

(Die hydraulische Auswertung von Pumpversuchen zur Ermittlung von Aquiferkenndaten ist mit dem IPV-Tool nicht möglich.)

# **2. Was leistet das IPV-Tool?**

Das IPV-Tool enthält eine Vielzahl nützlicher Auswertungen und Plausibilitätsprüfungen bei der Vorbereitung und Nachberechnung von (Immissions-)Pumpversuchen, wie z. B.:

- Abschätzung der erreichbaren Entnahmebreite eines Pumpversuches (analytischer Lösungsansatz nach Bear & Jacobs, 1965)
- Optimierung von Pumpdauer und Förderrate
- Optimale Festlegung der Beprobungszeitpunkte eines IPV (max. 10 Proben)
- Abschätzung der "tatsächlichen" Schadstoffkonzentrationen im Grundwasser
- Abschätzung der Entfernung der "tatsächlichen" Schadstoffkonzentrationen vom Pumpbrunnen
- Ermittlung des Grundwasservolumenstroms durch den erfassten Grundwasserquerschnitt
- Ermittlung der durchschnittlichen Schadstoffkonzentrationen im erfassten **Grundwasserquerschnitt**
- Ermittlung der Schadstofffracht im erfassten Grundwasserquerschnitt

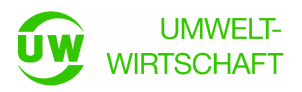

# **3. Bedienung des IPV-Tools**

**3.1.** Start der Excel-Datei. Eventuell muss der Makroschutz unter *Extras – Optionen - Sicherheit – Makrosicherheit* auf "mittel" gestellt werden.

**3.2.** Eingabe der notwendigen 5 hydraulischen Kennwerte (effektive Porosität, kf-Wert, hydraulischer Gradient im Ruhezustand, Aquifermächtigkeit und Pumprate) in das vorgesehene grüne Eingabefeld im Arbeitsblatt "IPV-Planung":

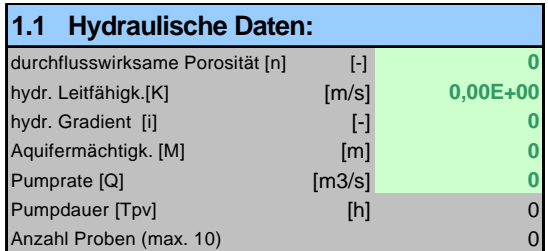

Beispiel:

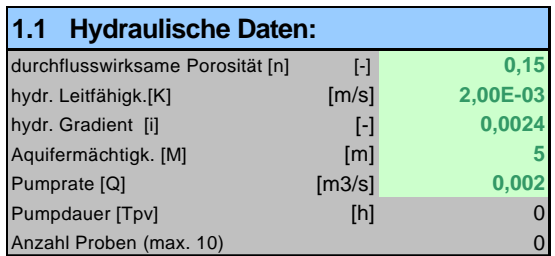

**3.3.** Eingabe von max. 10 Probenahmezeiten (aufsteigend) in Stunden, in das vorgesehene grüne Eingabefeld im Arbeitsblatt "IPV-Planung".

Dabei werden automatisch ermittelt:

- die Entnahmebreite
- der Zuwachs an Entnahmebreite
- die Isochrone (für angenommen radiale Entnahmebereiche) und
- die Entfernung der Probe zum Pumpbrunnen senkrecht zur Grundwasserfließrichtung (= halbe Entnahmebreite)

auf Grundlage der Strömungsgleichung nach Bear & Jacobs, jeweils zum Probenahmezeitpunkt t(x).

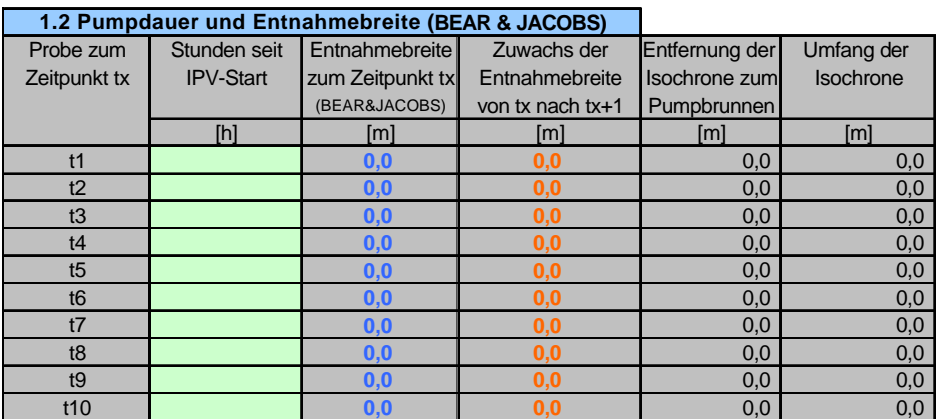

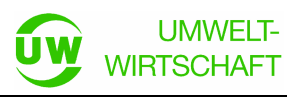

## Beispiel:

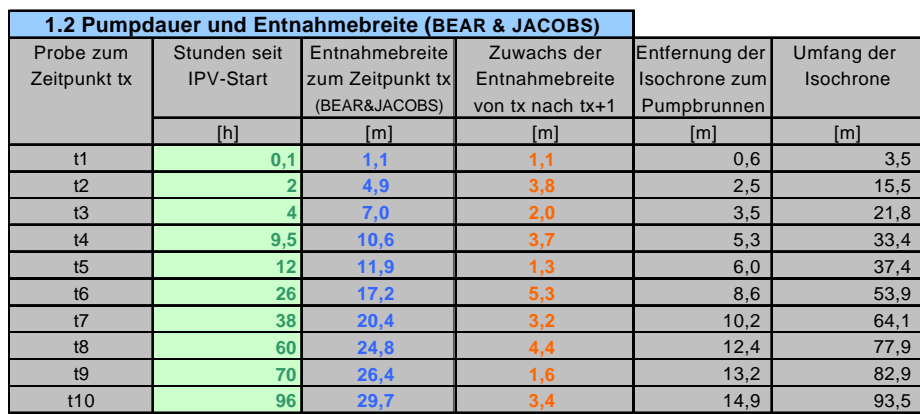

Der 96-stündige Immissionspumpversuch im Beispiel erreicht unter den gegebenen hydraulischen Bedingungen eine Entnahmebreite von knapp 30 m. Der Zuwachs der Entnahmebreite von Probe zu Probe ist jedoch mit den hier gewählten Probenahmezeitpunkten nicht optimal. Der Zuwachs schwankt stark zwischen < 1,5 m und > 5 m.

Die grafische Darstellung der Entnahmebreite (blaue Balken) und vor allem die des Zuwachses der Entnahmebreite je Probenahmezeitpunkt (orange Balken) verdeutlicht die Optimierungsnotwendigkeit der gewählten Zeitpunkte. Im optimalen Fall sind die Zuwachsraten nahezu gleich groß, die Balken also annähernd gleich lang.

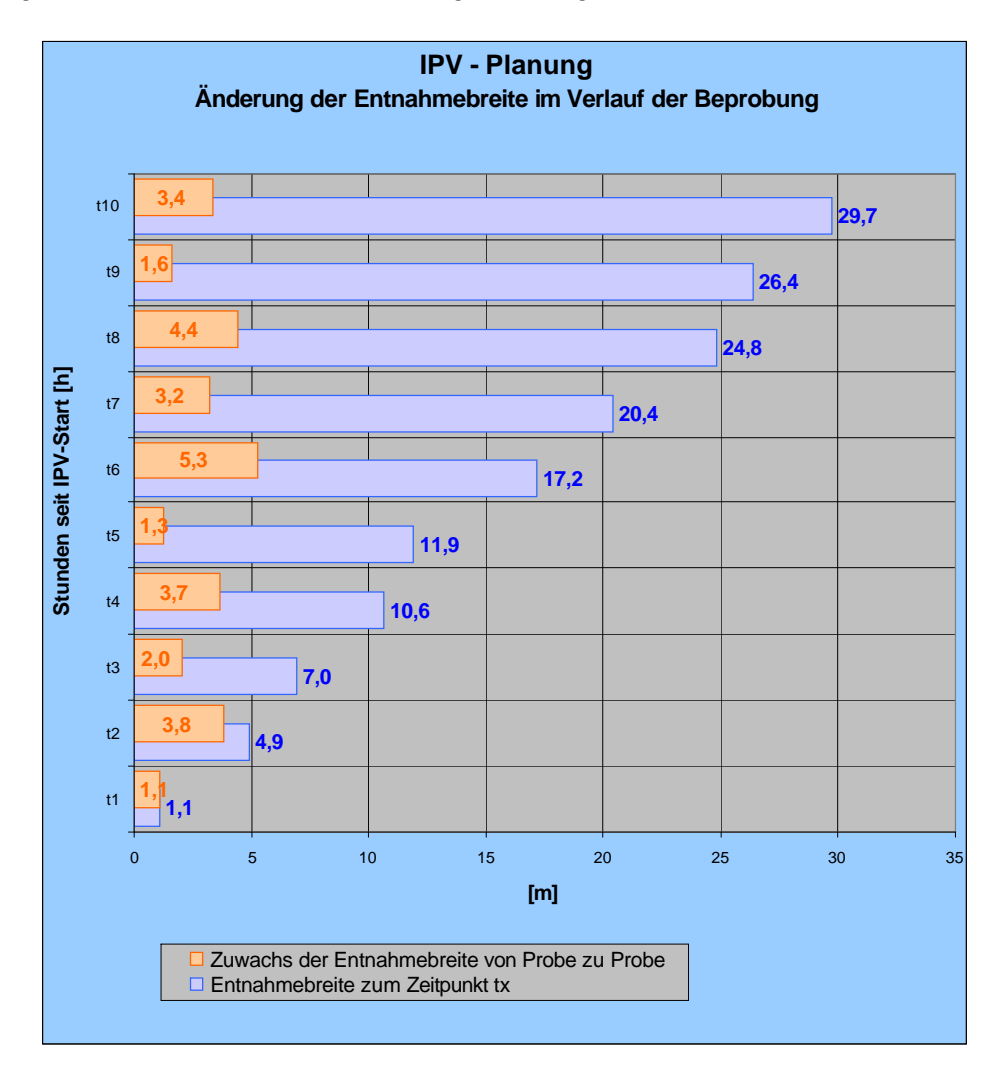

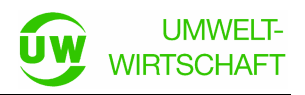

Optimierung:

Der Immissionspumpversuch wurde durch die Eingabe anderer Entnahmezeitpunkte dahingehend optimiert, möglichst gleiche Zuwachsraten an Entnahmebreite zu erzielen.

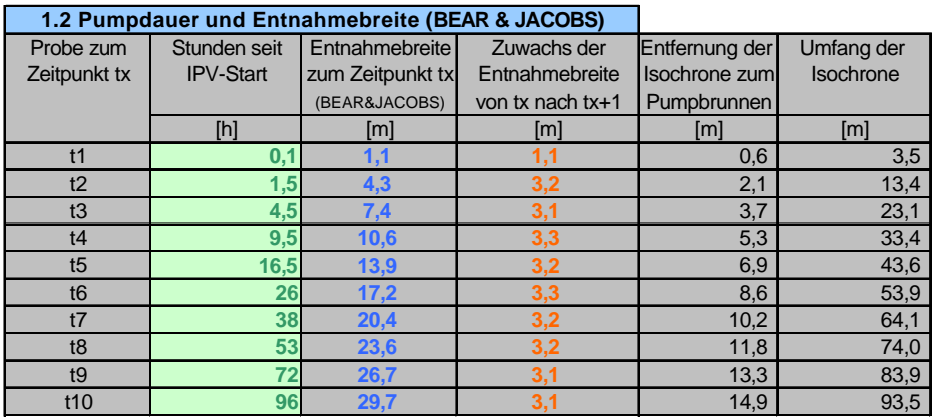

In der grafischen Darstellung ist das Ergebnis der Optimierung durch nahezu gleich lange orangefarbene Balken (= Zuwachs der Entnahmebreite) zu erkennen.

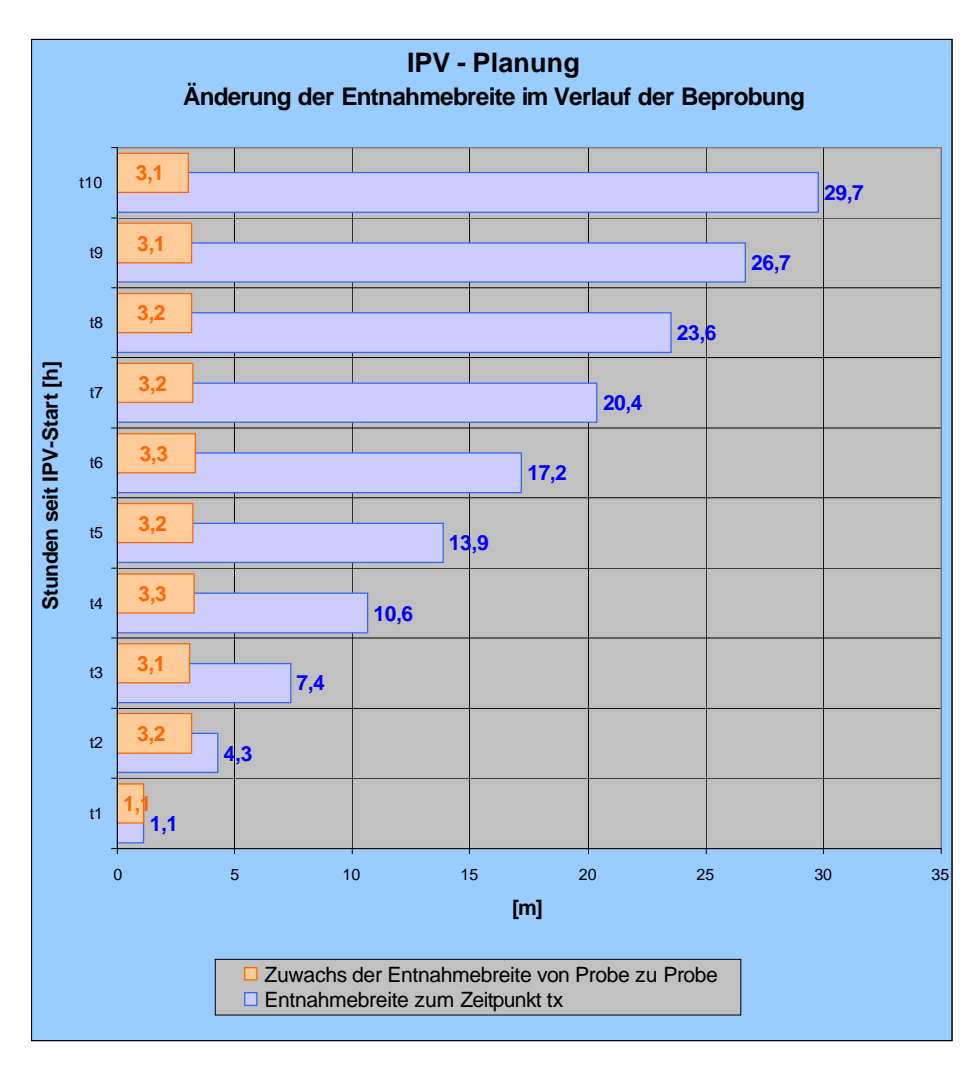

#### Anmerkungen:

- 1. In der Praxis können die optimalen Entnahmezeitpunkte unter Umständen nicht einfach realisiert werden, da zumindest in der Anfangsphase des Pumpversuches durchaus nächtliche Beprobungen anfallen können. Die Flexibilität des Startzeitpunktes und eine gewisse Toleranz im Zuwachs der Entnahmebreiten hilft dann meist weiter.
- 2. Bei erhöhtem hydraulischem Gefälle in Verbindung mit einem höheren kf-Wert wird bei geringen Förderraten rasch der (quasi-)stationäre Zustand des Pumpversuches erreicht. Die Entnahmebreite zeigt dann keinen Zuwachs mehr. Dies dient der Kontrolle, ob mit dem ursprünglich geplanten Pumpversuch überhaupt die gewünschte Entnahmebreite erzielt werden kann, oder ob der PV bereits nach kurzer Zeit einen stationären Zustand erreicht hat und dadurch längere Pumpzeiten nur Kosten verursachen, aber keinen zusätzlichen Erkenntnisgewinn bringen.

#### Beispiel:

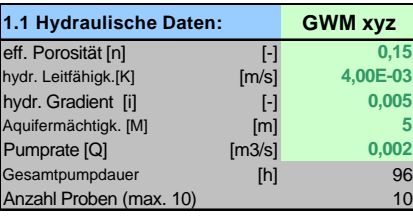

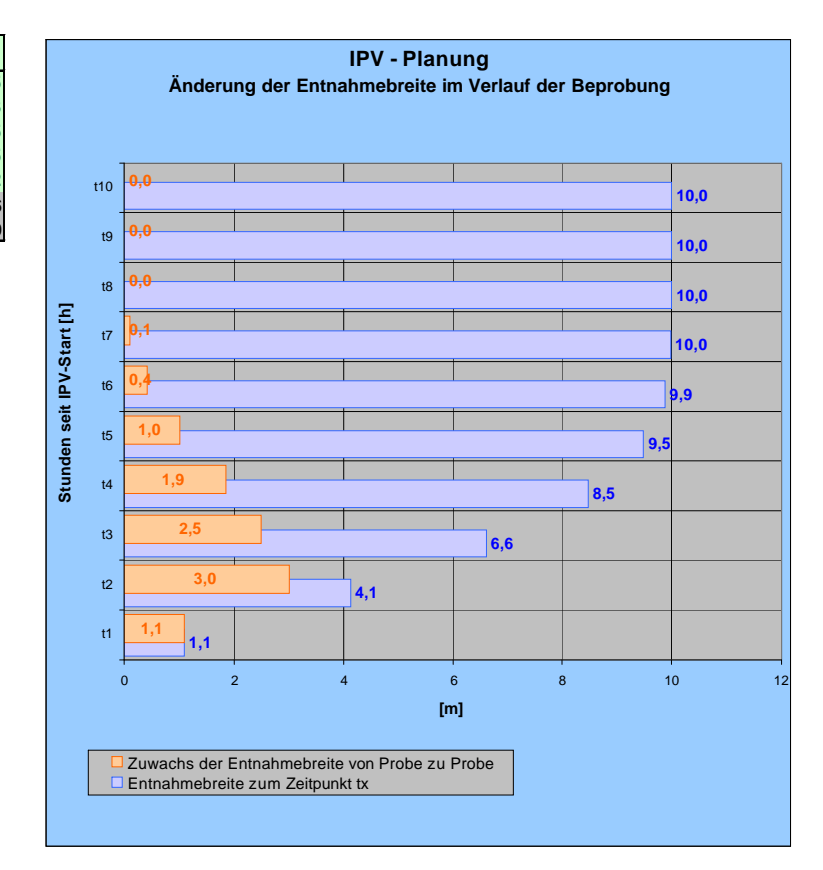

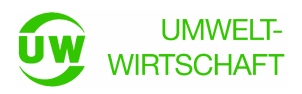

**3.3.** Eingabe der Schadstoffe (max. 3) und deren Analysenergebnisse (max. 10 Proben) in die vorgesehenen Eingabebereiche im Arbeitsblatt "Analysen und Auswertung einseitig".

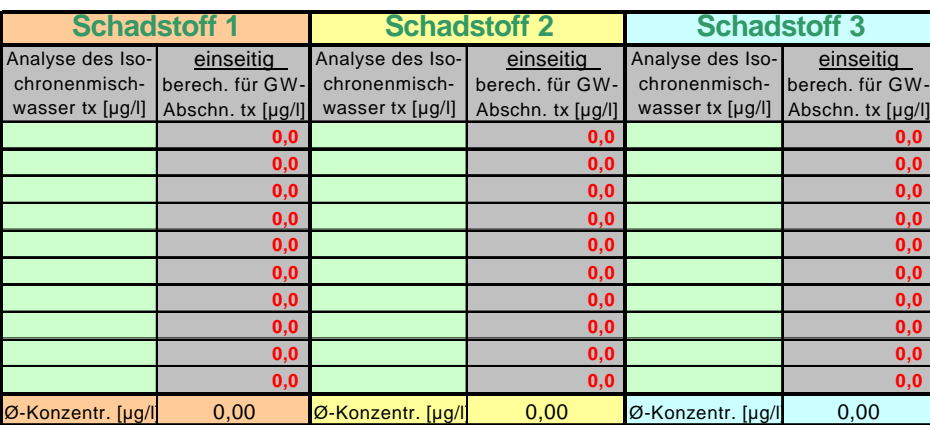

Beispiel:

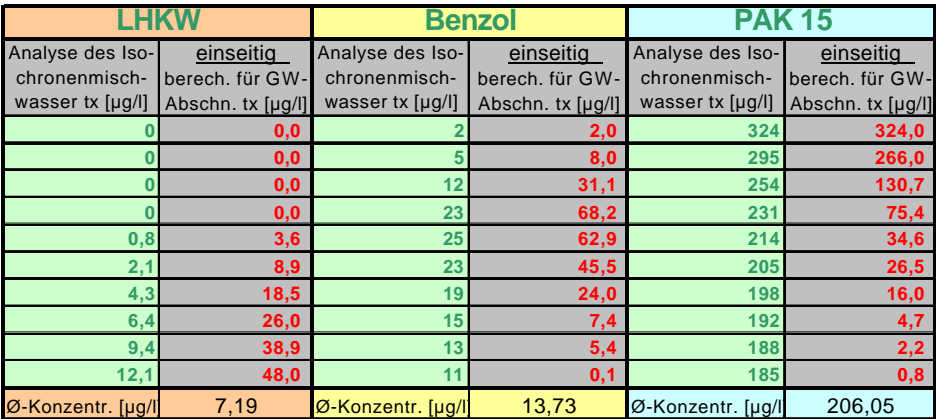

Bei Eingabe der Analysenergebnisse werden die "tatsächlich" im Grundwasser vorhandenen Schadstoffkonzentrationen berechnet, die de facto existieren müssen, um die Messwerte (= Mittelwerte über die Isochrone zum Beprobungszeitpunkt) überhaupt erzeugen zu können.

#### **Achtung:**

**Bei weniger als 10 eingegebenen Proben, oder bei unkorrekter grafischer Anzeige, bitte immer die Schaltfläche "Aktualisieren"- in Zelle C8 betätigen.**

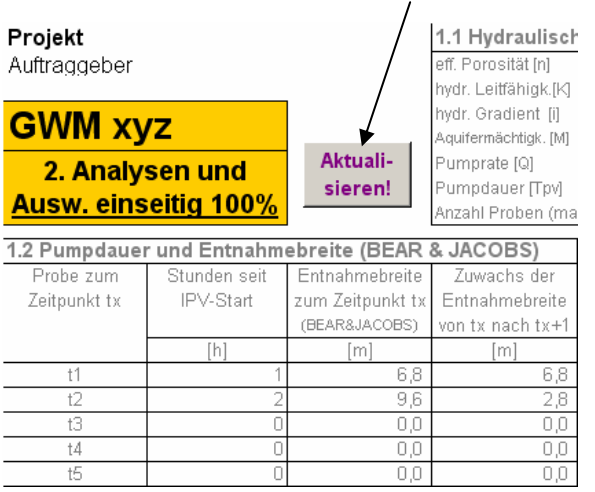

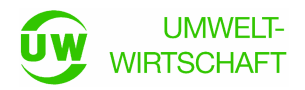

Da zu jedem Analysenwert, somit also zu jeder Probe, aus dem Arbeitsblatt "IPV-Planung" die Entfernung zum Pumpbrunnen bekannt ist, lassen sich die gemessen und "tatsächlichen" Schadstoffkonzentrationen in Abhängigkeit zur Entfernung vom Pumpbrunnen darstellen.

Im ersten Beispiel (LHKW) beginnt der IPV außerhalb einer Schadstofffahne und erreicht diese in einer Entfernung vom Pumpbrunnen von ca. 6 m. Der letzte LHKW-Messwert von 12,1 µg/l beispielsweise kann dann nur zustande kommen, wenn in der Schadstofffahne, in ca. 14  $-$  15 m Entfernung vom Pumpbrunnen tatsächlich etwa 40 – 50  $\mu$ g/ I vorhanden sind (errechnet 48,0 µg/l).

Im zweiten Beispiel "durchpumpt" der IPV eine schmale Benzol-Fahne, die in ca. 5 – 7 m Entfernung vom Pumpbrunnen ihr Schadstoffmaximum von 60 – 70 µg/l aufweist.

Das PAK-Beispiel zeigt einen IPV, der bereits in der ersten Probe den höchsten Schadstoffgehalt aufweist, der Förderbrunnen also mittig in der Fahne platziert ist und mit jeder weiteren Probe eine abnehmende Tendenz annimmt. Die Berechnung lässt erkennen, obwohl die letzten Messwerte noch zwischen 180 und 190 µg/l liegen, dass das Fahnenende im Grundwasser durch den IPV nahezu erreicht ist.

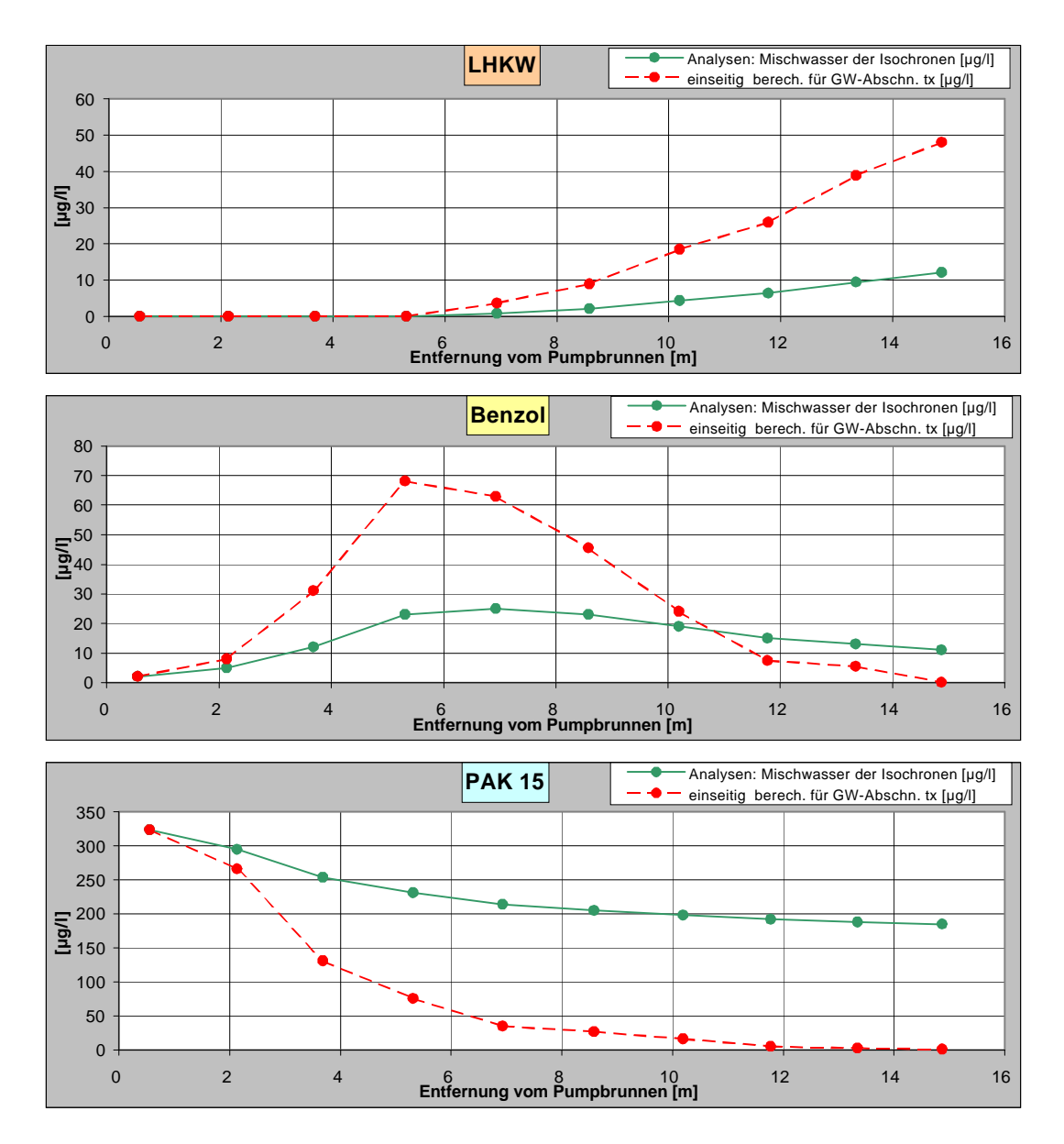

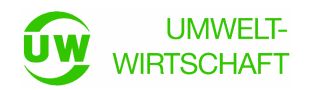

Für die Ermittlung der Schadstofffracht [g/d] durch den vom Immissionspumpversuch abgedeckten Grundwasserquerschnitt senkrecht zur Grundwasserfließrichtung (= erzielte Entnahmebreite, bzw. Kontrollebene oder Teil einer Kontrollebene) werden sowohl die mittlere Schadstoffkonzentration [µg/l] an dieser Entnahmebreite, als auch der zugehörige Grundwasservolumenstrom [m<sup>3</sup>/d] errechnet.

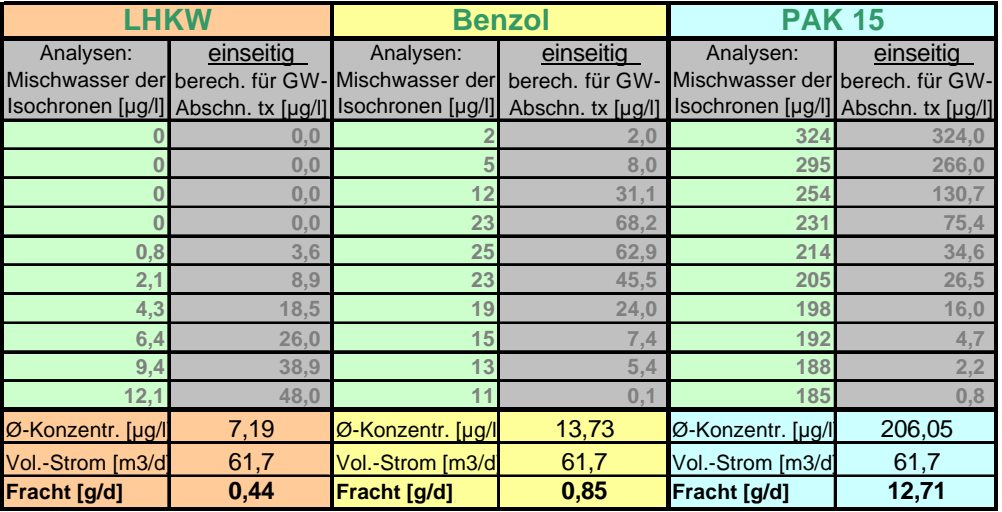

## **4. Annahmen und Voraussetzungen**

Der Berechnung nach Bear & Jacobs und die Ermittlung der "tatsächlichen" Schadstoffkonzentrationen geht u.a. von den nachfolgenden vereinfachenden Annahmen / Voraussetzungen aus:

- 1. Im erfassten Bereich liegt im ungestörten Zustand eine parallele Grundströmung vor
- 2. Es treten keine Konzentrationsgradienten der Schadstoffe in GW-Fließrichtung auf
- 3. Konzentrationsgradienten der Schadstoffe treten senkrecht zur GW-Fließrichtung auf
- 4. Die Isochronen der zugehörigen Entnahmezeitpunkte sind nahezu radialsymmetrisch
- 5. Eine weitere wichtige Annahme ist, dass die gemessene Anfangskonzentration der Probe 1, zur anschließenden Berechnung, als in Strömungsrichtung gesehen halbseitig konstant angesetzt werden muss. Konzentrationsänderungen werden somit vollständig (d.h. zu 100 %) nur einer Seite, d.h. der halben Entnahmebreite, zugeschrieben.

Die für den jeweiligen Stromstreifen errechnete "tatsächliche" Schadstoffkonzentration kann somit auch höher oder niedriger liegen, als die in Wirklichkeit im Grundwasser vorhandene Konzentration. Die durchschnittliche Schadstoffkonzentration und damit die Schadstofffracht an der Entnahmebreite wird jedoch immer korrekt errechnet.

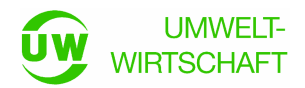

# **5. Weitere Varianten zur Abschätzung der tatsächlichen Schadstoffimmission**

Bei stark abnehmenden Schadstoffkonzentrationen in der Messreihe der Laboranalysen kann die Errechnung der tatsächlichen Schadstoffgehalte zu negativen Werten führen. Dies ist beispielsweise dann der Fall, wenn Annahme 5 nicht oder nur teilweise zutrifft. Für diese Fälle können in den Arbeitsblättern 3a-3c (für die jeweiligen drei Schadstoffe) die mit Annahme 5 errechneten Schadstoffkonzentrationen mit zwei weiteren Verteilungsvarianten verglichen werden.

#### **Ausgangsvariante (Annahme 5):**

Die unter Annahme 5 festgelegte Verteilung der Konzentrationsänderungen ist:

 keine Änderung, d.h. Fixierung des Analysenwertes der 1. Probe, zu einer Seite (z.B. links) und gesamter Änderungsbetrag zur anderen Seite (z.B. rechts).

#### **Verteilungsvariante 1:**

 Die Konzentrationsänderung findet zu jeweils 50% zu beiden Seiten hin statt (symmetrische Lösung). Im Arbeitsblatt mit **braunen** Werten und Linien gekennzeichnet.

#### **Verteilungsvariante 2:**

 Die Konzentrationsänderung findet zu 25% (z.B. nach links) und zu 75% (z.B. nach rechts) der beiden Seiten statt. In den Arbeitsblättern mit **blauen** Werten und Linien gekennzeichnet.

#### Beispiel:

Die gemessenen PAK-Konzentrationen nehmen nicht wie im Beispiel oben gezeigt von 324 µg/l auf 185 µg/l ab, sondern auf 120 µg/l. Dies hat zur Folge, dass unter Annahme 5 die tatsächlich vorhandenen PAK-Konzentrationen stark negativ sein müssten (bis **–**272,2 µg/l), um die im Labor gemessenen Werte rechnerisch erzeugen zu können. Da negative Schadstoffkonzentrationen de facto nicht vorkommen können, muss die Abnahme der Schadstoffkonzentration im Grundwasser also zu beiden Seiten des Pumpbrunnens erfolgen.

Im Arbeitsblatt 3c werden hierfür die Varianten einer

- 1. beidseitig symmetrischen Änderungsverteilung (jeweils 50%) und
- 2. einer 25 % / 75 % Änderungsverteilung angeboten.

Im Beispiel der gemessenen PAK-Abnahme von 324 µg/l auf 120 µg/l trifft am ehesten die symmetrische (50 % / 50 %) -Verteilung zu, da hier keine negativen Konzentrationen mehr auftreten. Bei der Variante 25 % / 75 % treten noch immer deutlich negative Konzentrationen von **–**123,1 µg/l auf.

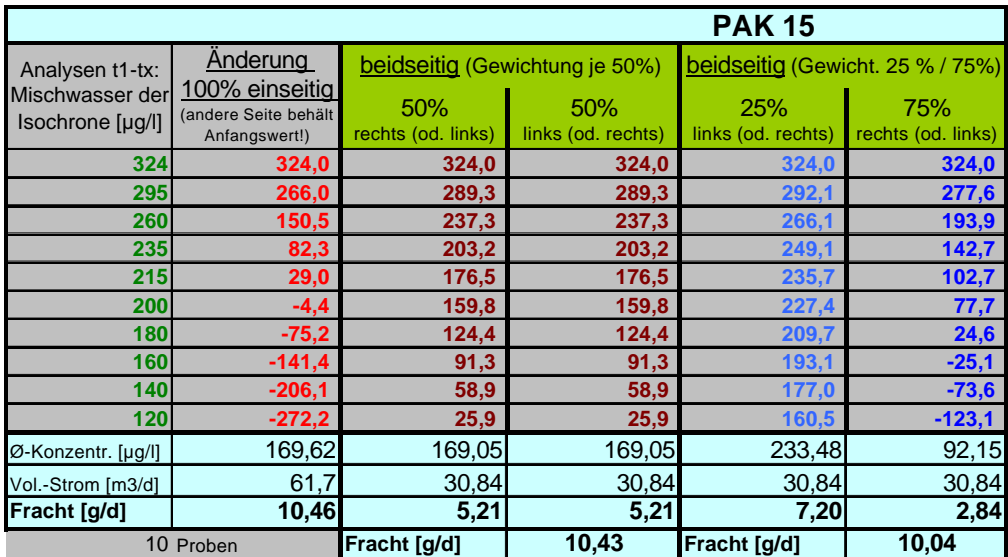

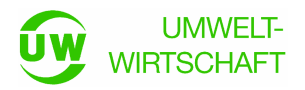

Die ermittelte Schadstofffracht (Emission) bleibt von der angenommenen Variante unberührt. Die geringfügigen Schwankungen im Nachkommabereich beruhen auf Rundungen bei den unterschiedlichen Annahmen in der Startberechnung der jeweiligen Variante.

Die grafische Darstellung der Konzentrationsganglinien muss nun auf beide Seiten, links und rechts, des Pumpbrunnens ergänzt werden.

Die Grafik enthält die Ganglinie unter Annahme 5 (gestrichelt rote Linien – wie in Arbeitsblatt 2), die Variante 1 (gestrichelt braune Linien) und die Variante 2 (gestrichelt blaue Linien). Zudem wird die Ganglinie der Messwerte des Isochronenmischwassers dargestellt (grüne Linie). Negative Konzentrationen stellt die Grafik nicht dar.

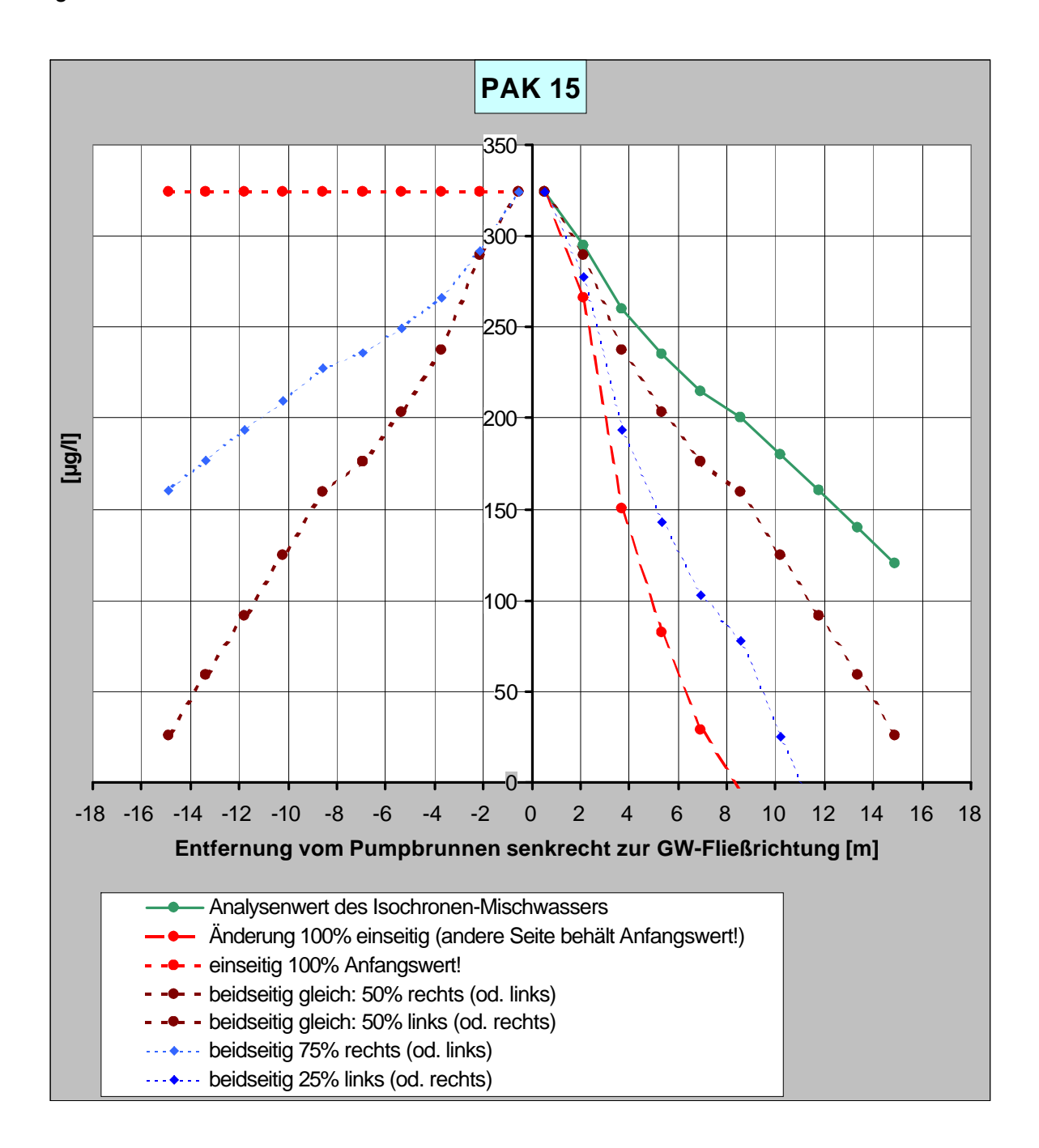

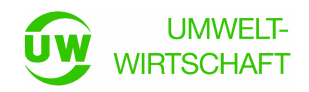

# **6. Wichtige Hinweise zur fehlerfreien Handhabung des Tools**

- Die Anzahl der Analysenwerte je Schadstoff im Blatt "Analysen und Auswertung einseitig" (max. 10) muss mit der Anzahl der Probenahmezeitpunkte aus Blatt "IPV-Planung" (max. 10) übereinstimmen.
- Werden nur für "Schadstoff 1" Analysenwerte eingegeben, **müssen** in den Feldern der "Schadstoffe 2 und 3" dieselbe Anzahl an "Nullen" eingegeben werden. Beispiel (s.u.): Für Schadstoff 1 (LHKW) wurden 6 Proben entnommen, also 6 Analysenwerte eingegeben, somit sind für Schadstoff 2 und Schadstoff 3 ebenfalls jeweils 6 Nullen einzugeben. (Liegen Analysen für Schadstoff 1 und 2 vor, ist mit Schadstoff 3 so zu verfahren).

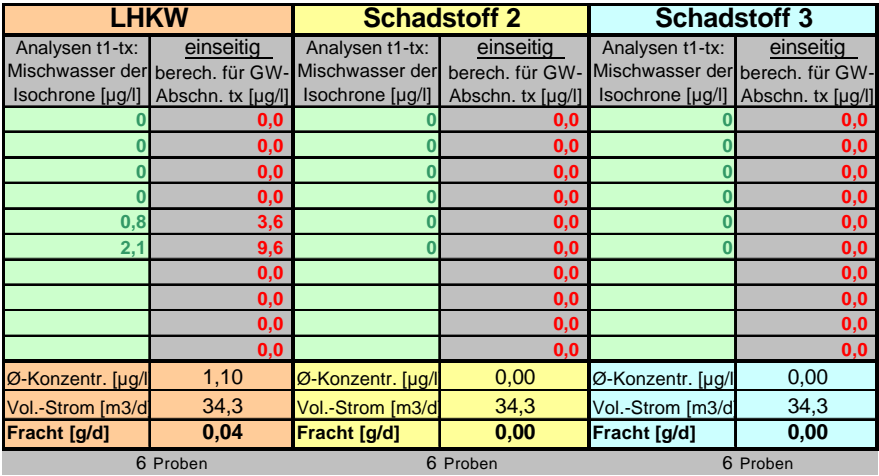

• Hin und wieder den "Aktualisieren!"-Button auf Arbeitsblatt 2 betätigen.

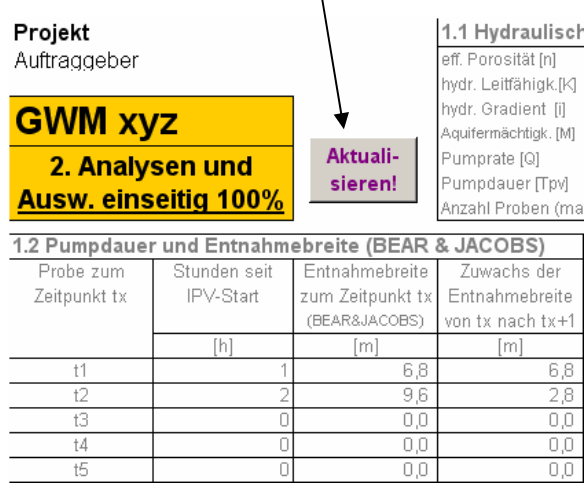

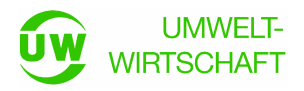

# **Anlagen**

- 1. Geometrische Grundlagen der Konzentrationsberechnung
- 2. Schematische Darstellung der Zusammenhänge zwischen Messwert (auf Isochrone) und tatsächlicher Schadstoffkonzentration im Grundwasser

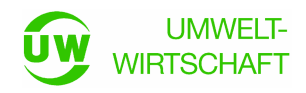

# **Anlage 1**

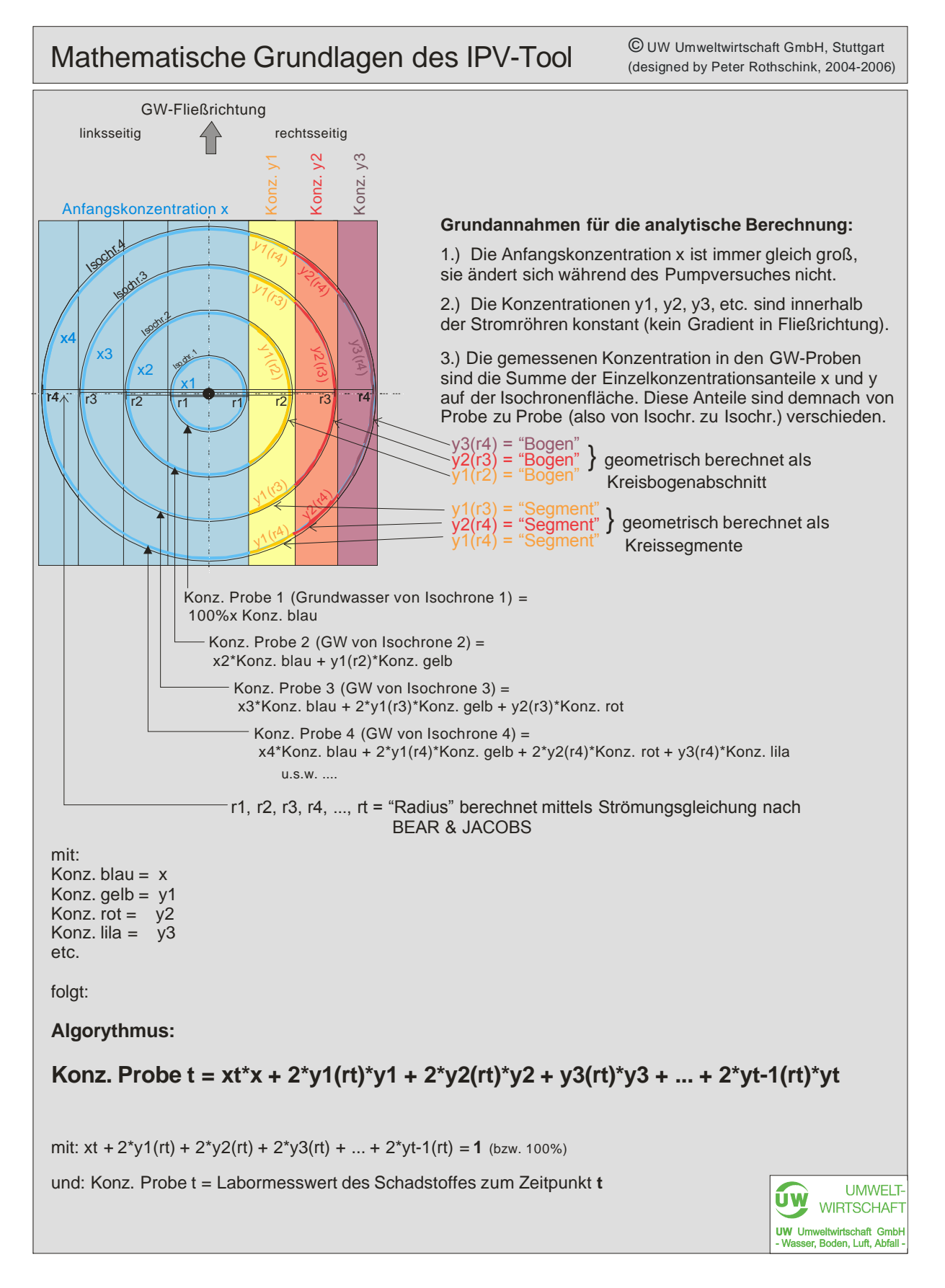

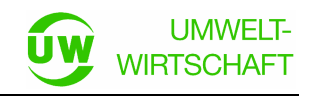

### **Anlage 2**

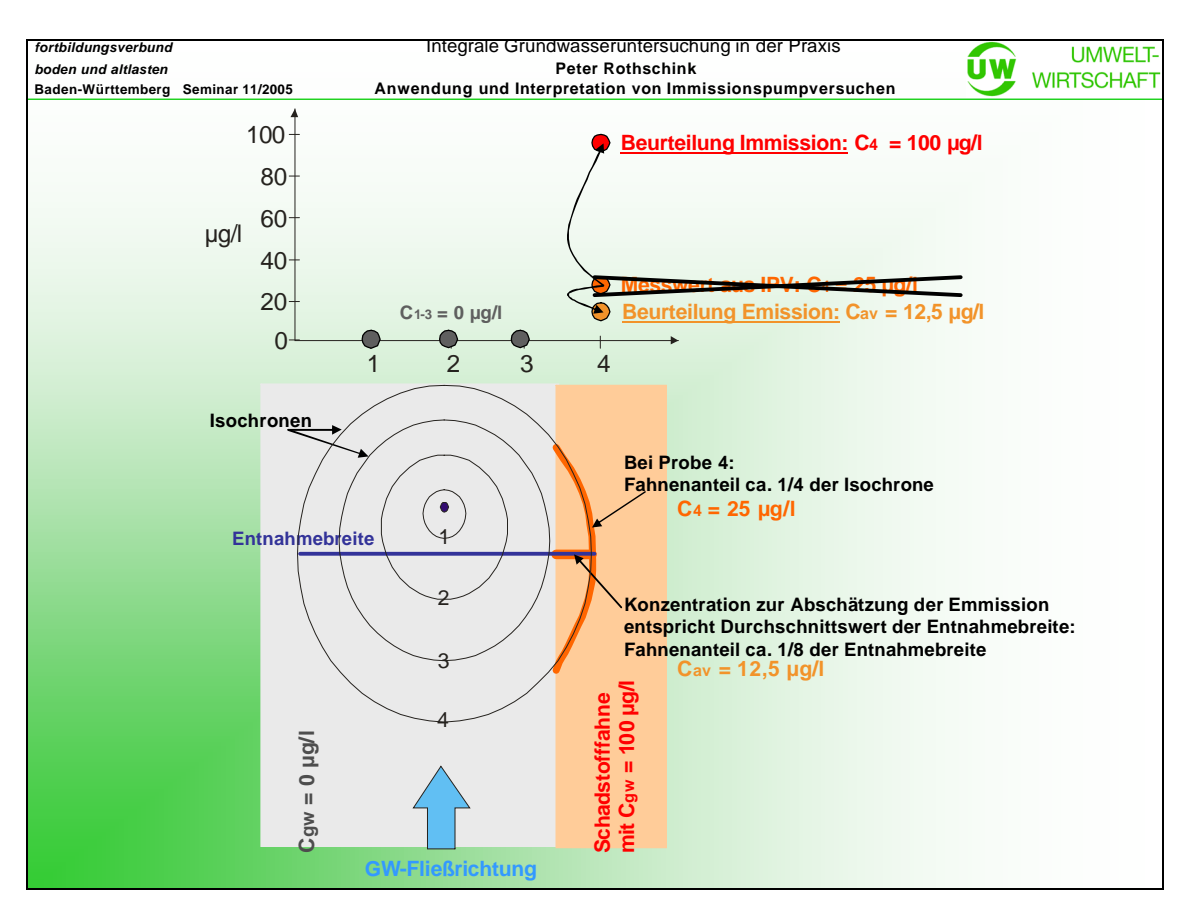

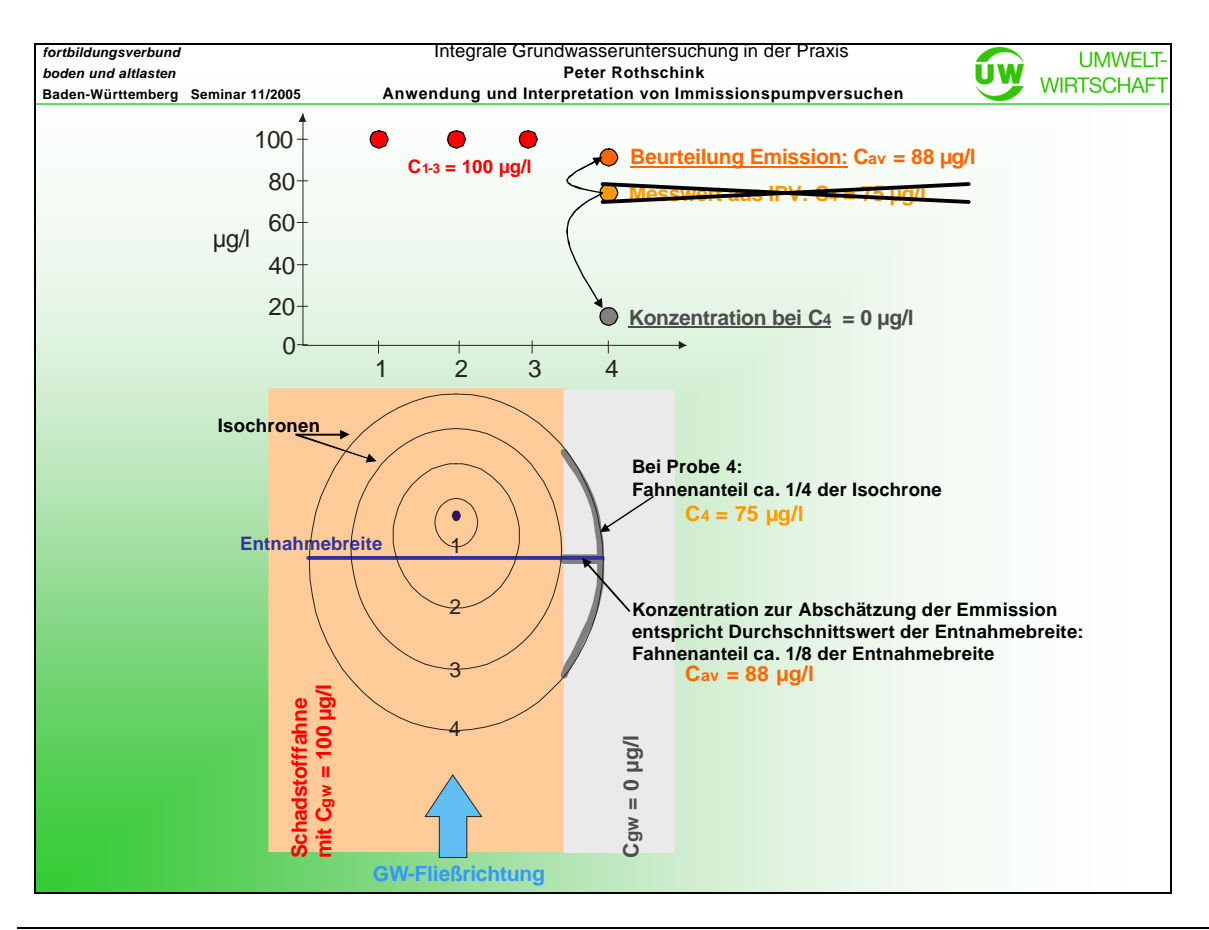